# **Plantronics** Audioprozessoren der DA-Serie

Bedienungsanleitung

plantronics.

### Inhalt

[Willkommen](#page-2-0) **3** [Lautstärke](#page-3-0) **4** [Software von Plantronics](#page-4-0) **5** [Installieren von Plantronics Hub](#page-4-0) **5** [Starten des Hub](#page-4-0) **5** [Schaltflächen im Hub](#page-4-0) **5** [Verwenden des Headsets](#page-5-0) **6** [Annehmen, Beenden und Tätigen von Anrufen](#page-5-0) **6** [Halten eines Anrufs](#page-5-0) **6** [Lautstärke einstellen](#page-5-0) **6** [Stummschaltung eines Anrufs](#page-5-0) **6** [Fehlerbehebung](#page-6-0) **7**

### <span id="page-2-0"></span>Willkommen

Vielen Dank, dass Sie sich für den Kauf eines Plantronics Produkts entschieden haben. Dieses Benutzerhandbuch enthält Anweisungen zur Installation und Verwendung Ihres Plantronics DA USB-Audioprozessor.

Die Broschüre "Wichtige Sicherheitshinweise" enthält wichtige Sicherheitsinformationen, die Sie vor der Installation oder Verwendung des Produkts beachten sollten.

<span id="page-3-0"></span>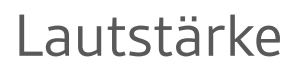

Einschalten des USB-Audioprozessors

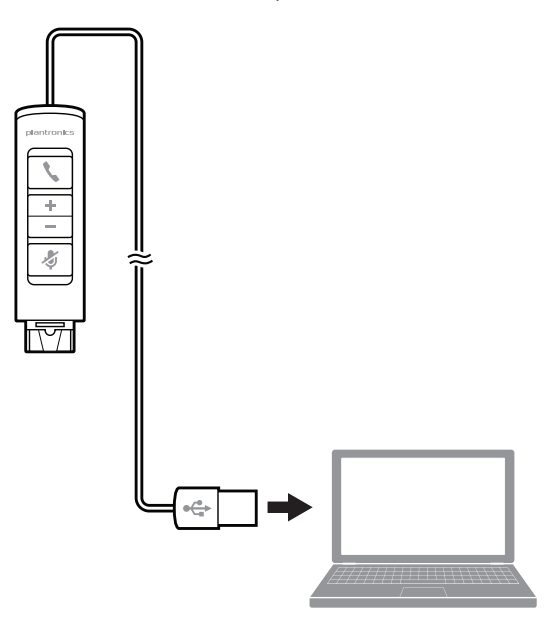

Der USB-Audioprozessor wird beim Einstecken in den USB-Anschluss des Computers automatisch eingeschaltet.

### <span id="page-4-0"></span>Software von Plantronics

Die Plantronics Software bildet die Verbindung zwischen dem Headset und der Softphone-Anwendung auf dem Computer. Die Plantronics Software ermöglicht die Fernerkennung und das Annehmen/Beenden eines Gesprächs von der Softphone-Anwendung über die Gesprächstaste am Headset.

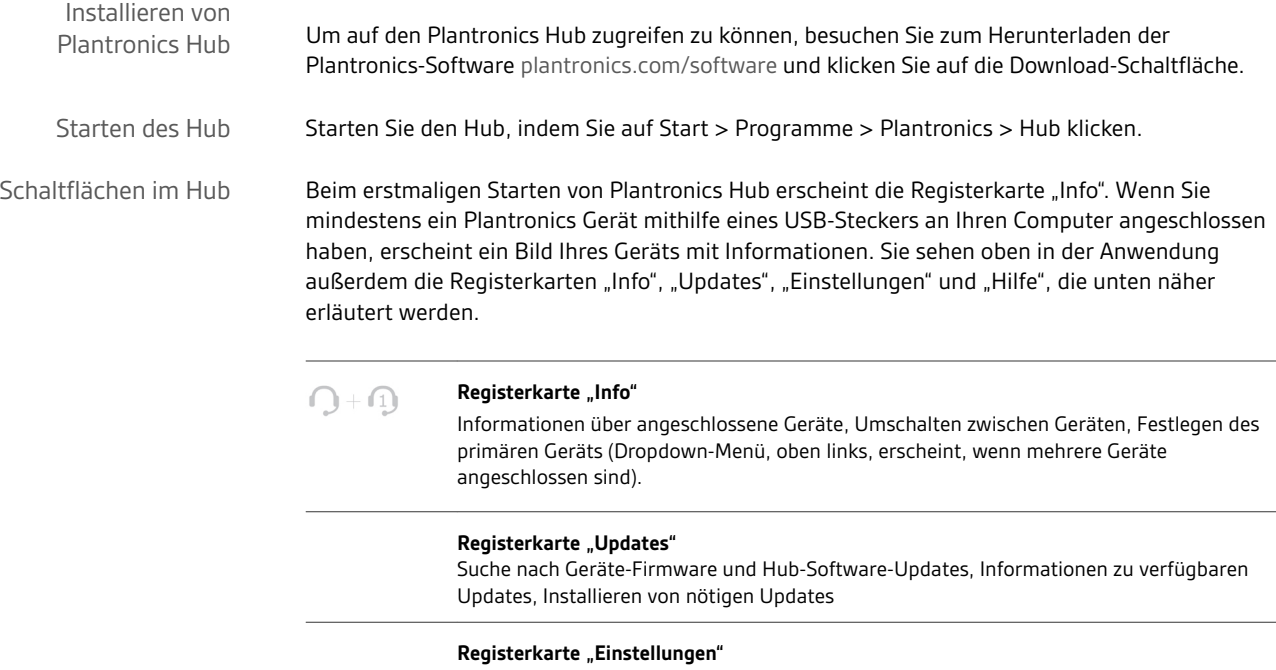

Konfigurieren Sie die verfügbaren Einstellungen für Ihr Gerät, Hub-Software

#### **Registerkarte** "Hilfe"

Support, Kontakt, Informationen zur Fehlerbehebung und Ressourcen

### <span id="page-5-0"></span>Verwenden des Headsets

**HINWEIS** *Das DA70 verfügt über keine Inline-Steuerungen. Sie müssen die Softphone-Oberfläche verwenden, um die hier beschriebenen Aufgaben auszuführen.*

**Um einen Anruf zu tätigen**, wählen Sie die Nummer über die Softphone-Anwendung. **Zum Annehmen oder Beenden von Anrufen:** Drücken Sie die Gesprächstaste. Annehmen, Beenden und Tätigen von Anrufen

> **Für Softphones, die nicht mit der Plantronics Software kompatibel sind:** Durchsuchen Sie die Software-Kompatibilitätsliste unter [www.plantronics.com/media/downloads/](http://www.plantronics.com/media/downloads/SoftphoneCompatibility.pdf) [SoftphoneCompatibility.pdf](http://www.plantronics.com/media/downloads/SoftphoneCompatibility.pdf) nach den aktuellen Informationen.

> Wenn Ihr Softphone zurzeit nicht von der Plantronics Software unterstützt wird, können Gespräche nicht mit der Gesprächstaste auf dem Headset angenommen/beendet werden. Sie müssen den Anruf über die Softphone-Oberfläche annehmen.

Wenn Ihr Softphone diese Funktion unterstützt, halten Sie die Taste zur Gesprächsannahme/ beendigung zwei Sekunden lang gedrückt. Dadurch wird der Anruf gehalten. Weitere Informationen zu zusätzlichen Funktionen, die bei gehaltenen Anrufen verfügbar sind, finden Sie im Benutzerhandbuch Ihres Telefons. Indem Sie die Taste zur Gesprächsannahme/-beendigung drücken, holen Sie den Anruf zurück. Halten eines Anrufs

Drücken Sie zum Erhöhen der Hörlautstärke auf das obere Ende (+) der Lautstärketaste. Um die Hörlautstärke zu verringern, drücken Sie auf das untere Ende (-) der Taste. Lautstärke einstellen

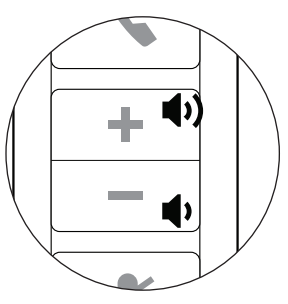

Um die Hör- und Sprechlautstärke des Softphones einzustellen, beachten Sie die Softphone-Benutzerdokumentation.

Sie können die Hör- und Sprechlautstärke des Audiogeräts auf dem PC in der Systemsteuerung im Abschnitt "Sounds und Audiogeräte" einstellen.

Stummschaltung eines Anrufs Drücken Sie während eines Gesprächs kurz die Stummschaltungstaste, um das Mikrofon stummzuschalten. Im Stummschaltungsmodus leuchtet die Stummschaltungsleuchtanzeige.

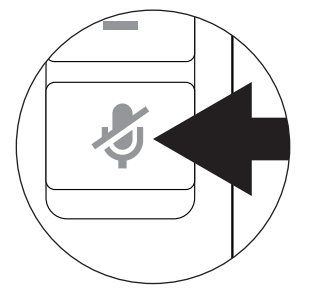

Um die Stummschaltung wieder aufzuheben, drücken Sie die Taste erneut.

# <span id="page-6-0"></span>Fehlerbehebung

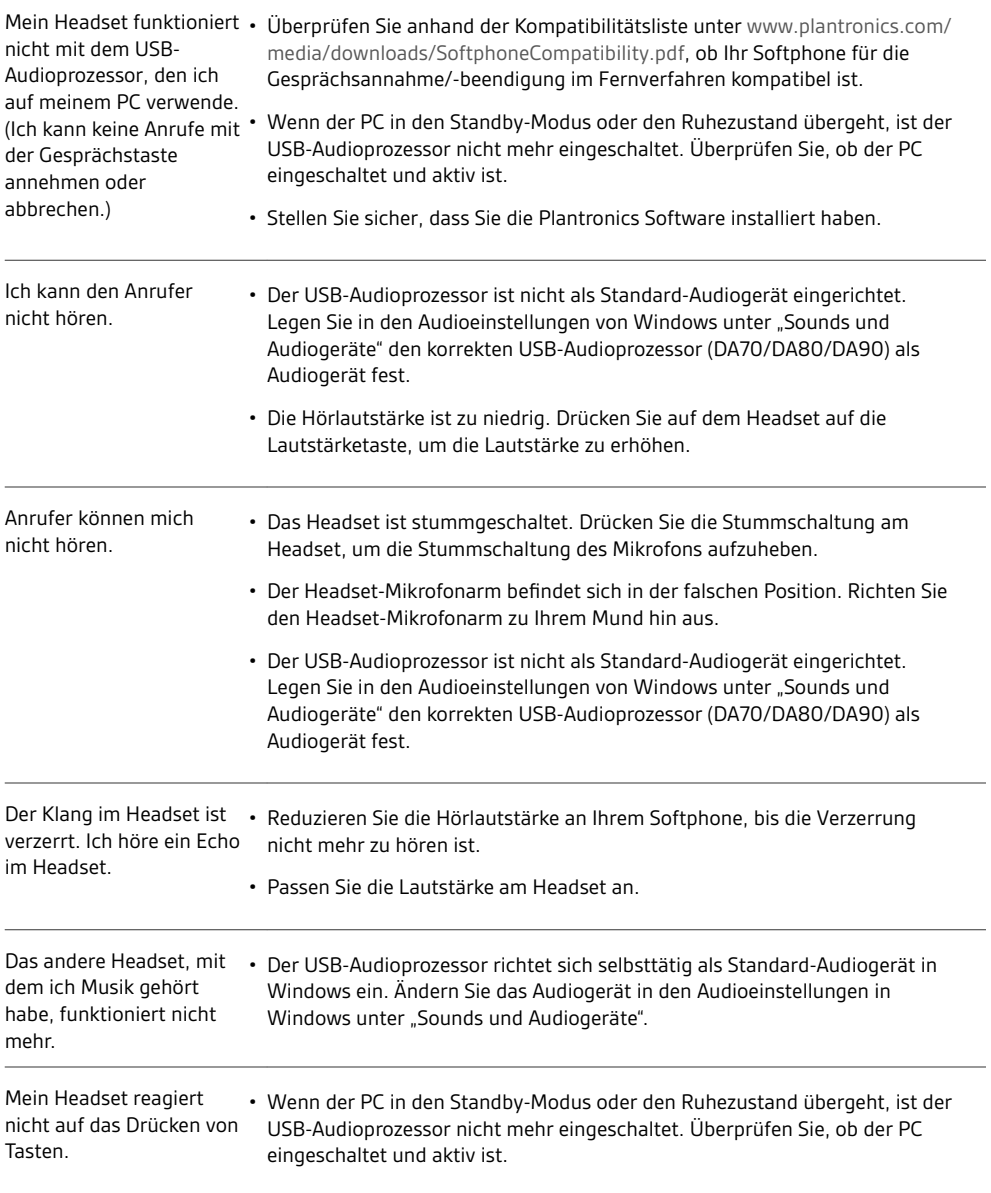

#### **BENÖTIGEN SIE WEITERE HILFE?**

**plantronics.de/support**

## $plantomics_{\text{Simplify Smarter Communications}^{\infty}}$

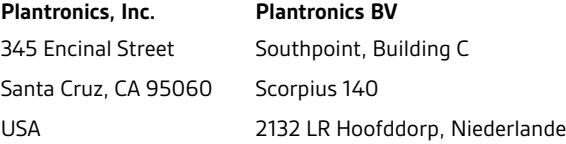

©2016 2015 Plantronics, Inc. Plantronics ist eine Marke von Plantronics, Inc., registriert in den USA und anderen Ländern. DA70, DA80, DA90 und Plantronics Hub sind Marken von Plantronics, Inc. Alle weiteren Marken sind Eigentum der jeweiligen Rechtehalter. Patente: US 8,983,081; 9,008,319; D747,293; CN ZL201430495348.3; CO 8516; EM 002592345; IN 268129; KR 30-817640; TW 171922; Patente angemeldet.

226695-04 (02.16)

plantronics.